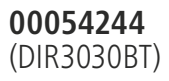

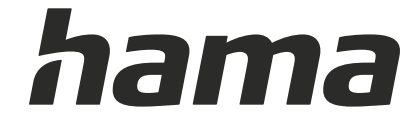

# **Digital Radio**

# **Digital-Radio**

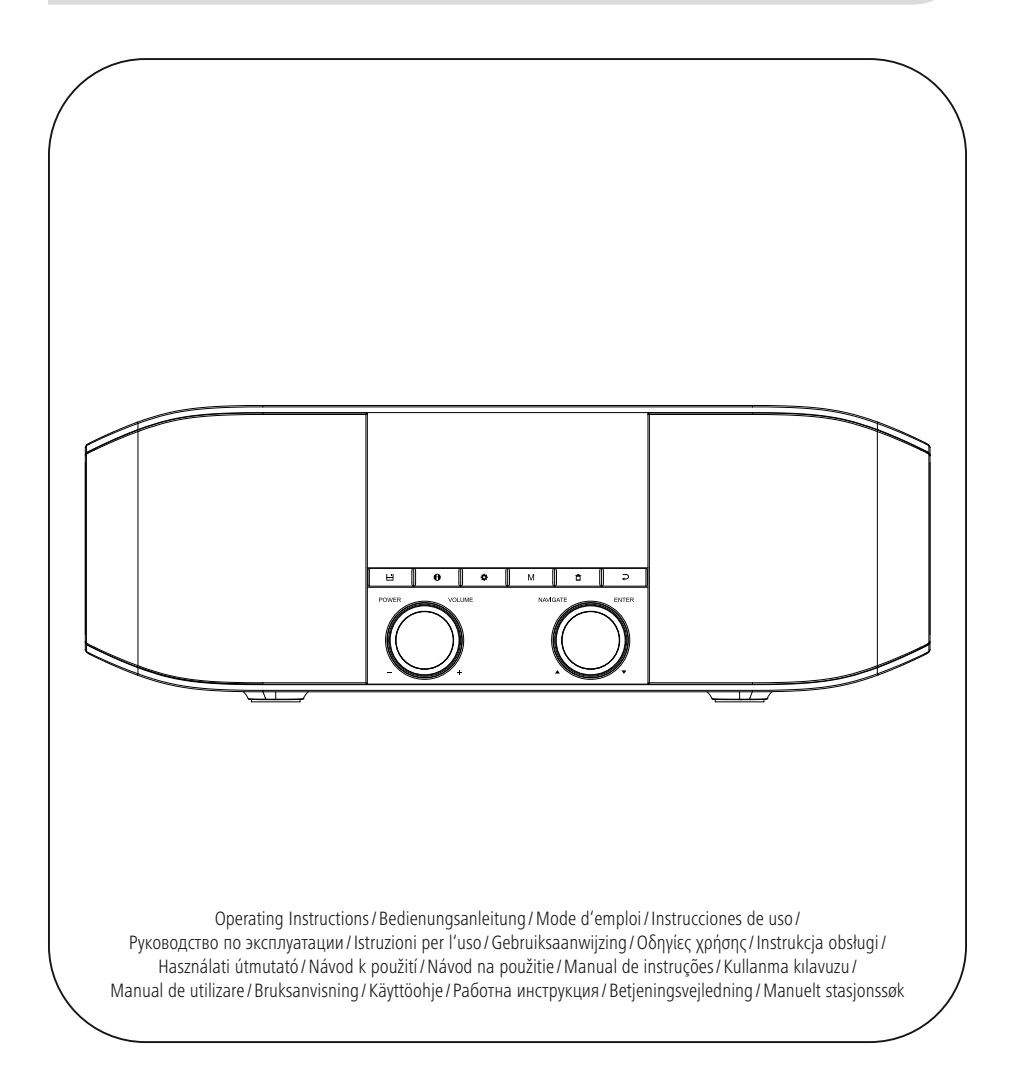

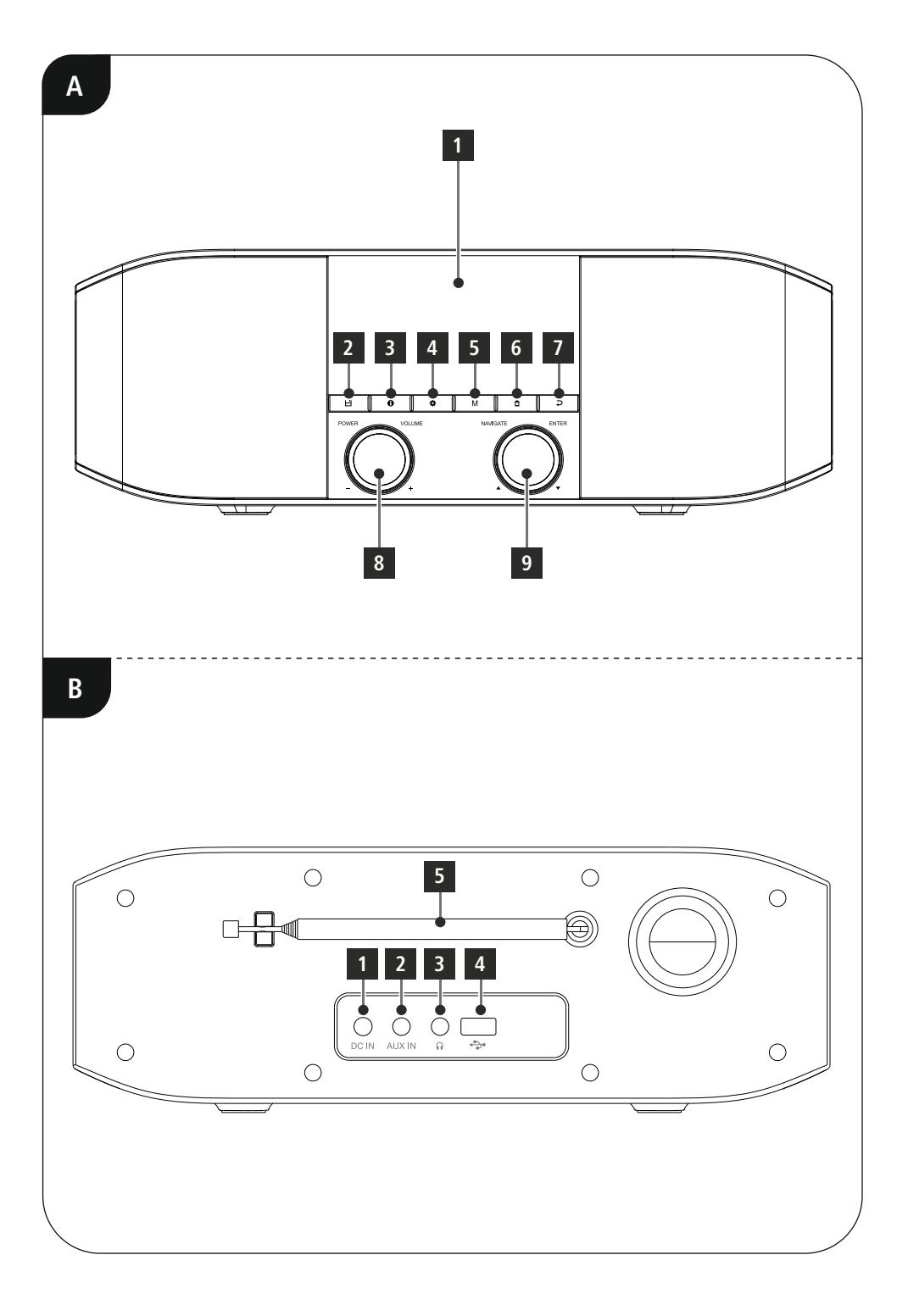

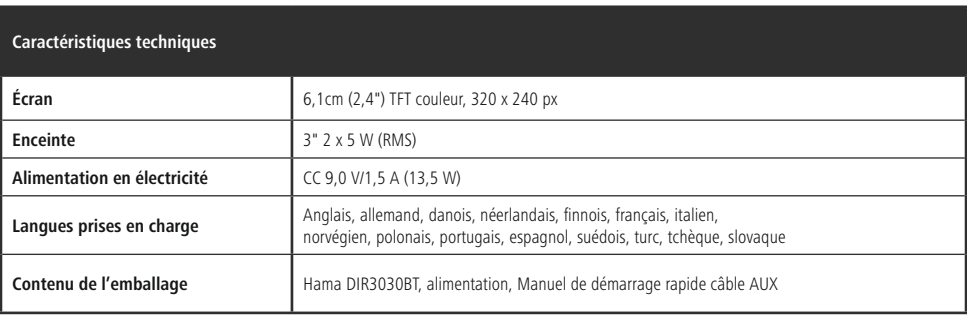

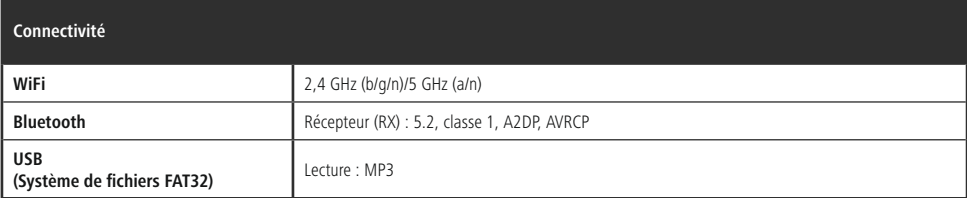

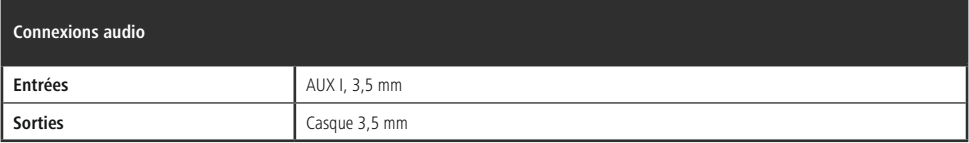

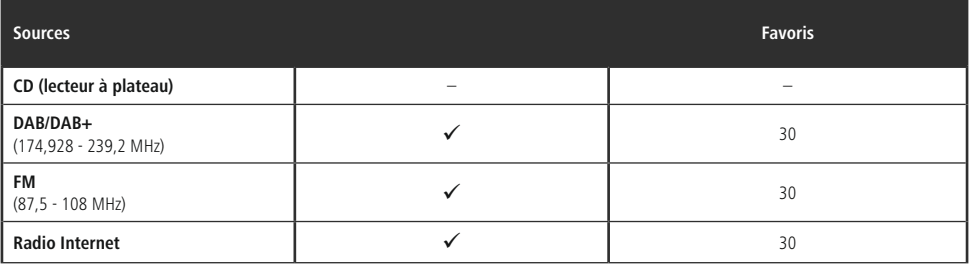

# **Éléments de commande et d'affichage**

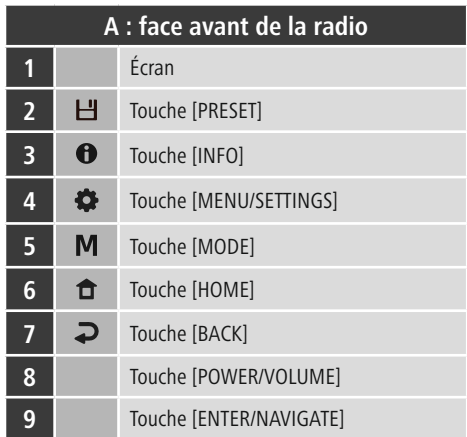

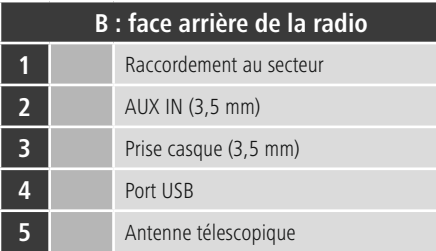

 $\overline{\circ}$ 

# **Sommaire**

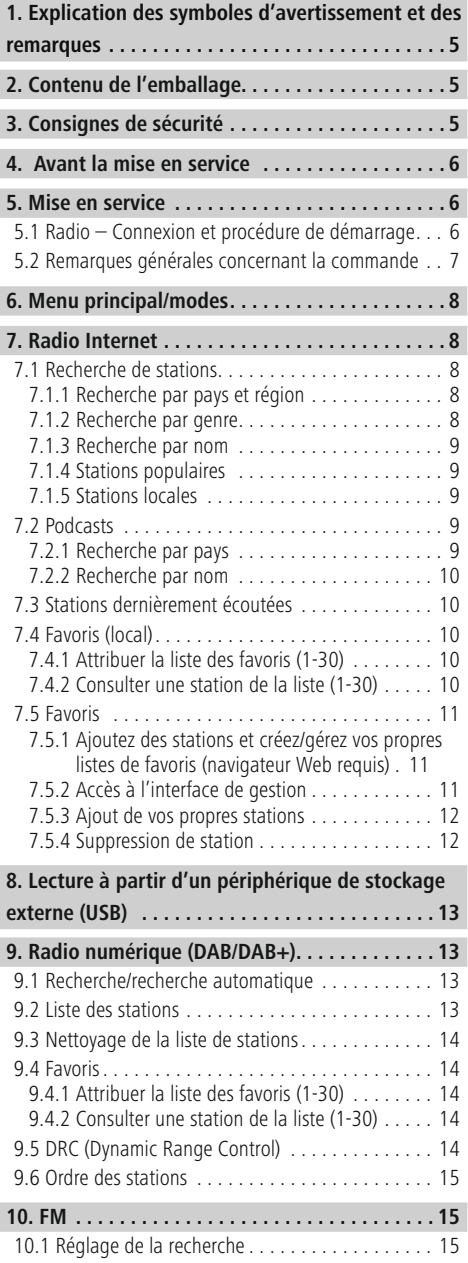

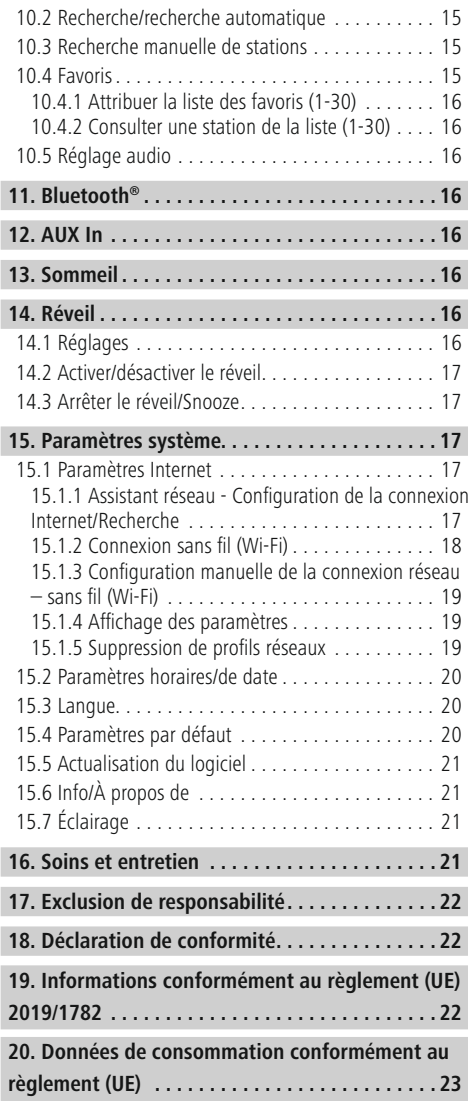

#### **Structure du menu**

#### **Main menu**

DAB-Radio

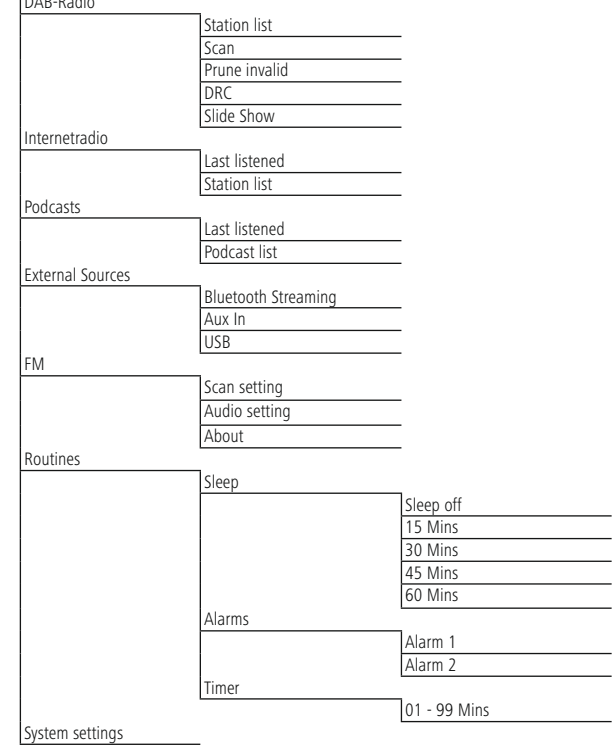

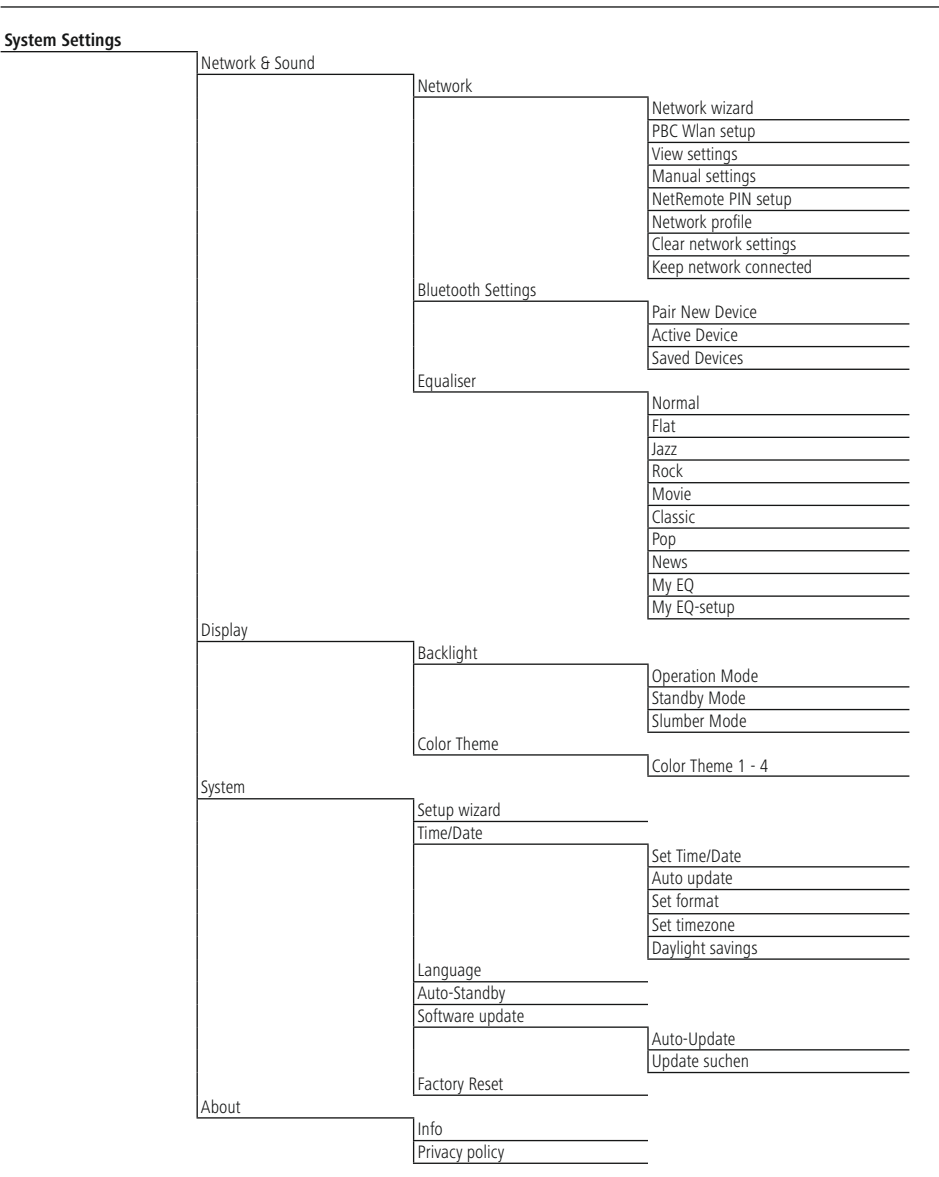

<span id="page-7-0"></span>Nous vous remercions d'avoir choisi un produit Hama ! Veuillez prendre le temps de lire l'ensemble des remarques et consignes suivantes. Veuillez conserver ce mode d'emploi à portée de main afin de pouvoir le consulter en cas de besoin. Transmettez-le au nouveau propriétaire avec l'appareil le cas échéant.

#### **1. Explication des symboles d'avertissement et des remarques**

#### **Avertissement**

Ce symbole est utilisé pour indiquer des consignes de sécurité ou pour attirer votre attention sur des dangers et risques particuliers.

#### **Remarque**

Ce symbole est utilisé pour indiquer des informations supplémentaires ou des remarques importantes.

#### **Risque d'électrocution**

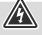

 $\bf{0}$ 

Ce symbole indique un risque de contact avec des parties non isolées du produit susceptibles de conduire un courant électrique capable de provoquer une électrocution.

## **2. Contenu de l'emballage**

- DIR3030BT
- Bloc secteur
- Le présent mode d'emploi
- Câble à fiche jack 3,5 mm

# **3. Consignes de sécurité**

- Ce produit est destiné à une utilisation domestique non commerciale.
- N'utilisez pas le produit dans des zones où les produits électroniques ne sont pas autorisés.
- Protégez le produit de toute saleté, humidité, surchauffe et utilisez-le uniquement dans des locaux secs.
- Cet appareil, comme tout appareil électrique, doit être gardé hors de portée des enfants !
- Protégez le produit des secousses violentes et évitez tout choc ou toute chute.
- N'utilisez pas le produit en dehors des limites de puissance indiquées dans les caractéristiques techniques.
- Tenez les emballages d'appareils hors de portée des enfants, risque d'étouffement.
- Recyclez les matériaux d'emballage conformément aux prescriptions locales en vigueur.
- N'apportez aucune modification à l'appareil. Toute modification vous ferait perdre vos droits de garantie.
- L'emploi du produit est exclusivement réservé à sa fonction prévue.
- N'utilisez pas le produit à proximité immédiate d'un chauffage, d'autres sources de chaleur ou à la lumière directe du soleil.
- N'utilisez pas l'appareil dans un environnement humide et évitez les projections d'eau.
- Utilisez l'article dans des conditions climatiques modérées uniquement.
- Le produit est exclusivement prévu pour une utilisation à l'intérieur d'un bâtiment.
- Ce produit doit être utilisé exclusivement sur un réseau d'alimentation tel qu'indiqué sur l'étiquette signalétique.
- Disposez tous les câbles de sorte à ce qu'ils ne représentent aucun de danger de trébuchement.
- Ne pliez pas et n'écrasez pas le câble.
- Pour retirer le câble, tirez directement au niveau de la fiche et non du câble.

#### **Risque d'électrocution**

- Ne tentez pas d'ouvrir le produit en cas de détérioration et cessez de l'utiliser.
- N'utilisez pas l'appareil si l'adaptateur secteur, le câble de l'adaptateur ou le cordon d'alimentation est endommagé.
- Ne tentez pas de réparer le produit vous-même ni d'effectuer des travaux d'entretien. Déléguez les travaux d'entretien à des techniciens qualifiés.

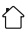

A

# <span id="page-8-0"></span>**Avertissement**

- Pression sonore élevée !
- Il existe un risque de troubles auditifs.
- Afin d'éviter toute perte d'audition, évitez l'écoute à un volume élevé pendant de longues périodes.

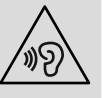

 $\mathbb{A}$ 

6

 $\bigcirc$ 

- Maintenez toujours le volume à un niveau raisonnable. Un volume excessif - même à courte durée - est susceptible d'endommager votre ouïe.
- L'utilisation du produit limite votre perception des bruits ambiants. N'utilisez donc pas le produit lorsque vous conduisez un véhicule ou faites fonctionner une machine.

## **4. Avant la mise en service**

#### **Remarque**

Vous trouverez une description détaillée de notre application UNDOK et de toutes les fonctionnalités dans notre guide UNDOK à l'adresse :

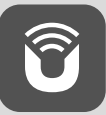

www.hama.com->00054244 ->Downloads

#### **Remarque – Réception optimale**

- Lors du premier démarrage, il vous est demandé de choisir la langue souhaitée pour l'interface système. Sélectionnez la langue souhaitée.
- Lors du premier démarrage, la recherche de stations est automatiquement lancée dans le mode DAB.
- Veillez à

déployer l'antenne entièrement.

Nous vous recommandons de placer l'antenne à la verticale afin de garantir une réception optimale.

#### **Préparer la connexion réseau/Internet**

Vous avez la possibilité d'intégrer cette radio à un réseau local et d'accéder ainsi au serveur domestique ou à d'autres sources de partage. Afin de recevoir la radio Internet, ce réseau doit disposer en plus d'une connexion Internet.

# **Wi-Fi (réseau sans fil)**

- Veuillez contrôler que le routeur est bien sous tension, qu'il fonctionne correctement et qu'une connexion Internet est bien établie.
- Activez la fonction Wi-Fi de votre routeur.
- Pour un fonctionnement correct de la connexion Wi-Fi, veuillez respecter la notice d'utilisation de votre routeur.
- Procédez ensuite comme décrit dans la section 5 "Mise en service".

#### **Remarque**

N'utilisez que des accessoires d'origine (ou des accessoires approuvés par Hama) pour éviter d'endommager le produit.

## **5. Mise en service**

## **5.1 Radio – Connexion et procédure de démarrage**

Branchez l'adaptateur secteur au cordon d'alimentation (1) à l'arrière de la radio.

Branchez le cordon d'alimentation à une prise de courant conformément installée et facile d'accès. Le bloc secteur convient pour une tension de réseau de 100 à 240 V et peut donc être utilisé dans presque tous les réseaux électriques à courant alternatif. Veuillez toutefois noter qu'un adaptateur peut être éventuellement nécessaire dans certains pays. L'entreprise Hama propose une gamme de produits adaptés sur www.hama.com.

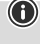

ኅ

#### <span id="page-9-0"></span>**Remarque**

# $\bigcirc$

- Branchez l'appareil uniquement à une prise de courant appropriée. La prise de courant doit être située à proximité de l'appareil et doit être facilement accessible.
- Coupez l'appareil du secteur à l'aide de l'interrupteur - débranchez la prise de courant en cas d'absence d'interrupteur.
- En cas de prises multiples, veillez à ce que les appareils consommateurs branchés ne dépassent pas la puissance absorbée totale admissible.
- Débranchez l'appareil si vous ne l'utilisez pas sur une période prolongée.

Une fois l'appareil branché sur la prise, l'initialisation a lieu. La radio démarre.

#### **5.2 Remarques générales concernant la commande**

#### **Remarque**

- En présence de différents boutons (**OUI** ou **NON**, etc.), le bouton sélectionné apparaît sur fond clair.
- Dans les menus proposant différentes options (langue, mise à jour, etc.), l'option actuellement sélectionnée est marquée d'un \*.

#### **Navigation et commande**

- En tournant [**NAVIGATE/ENTER**], vous sélectionnerez les points de menu.
- En appuyant sur [**NAVIGATE/ENTER**], vous confirmerez votre sélection.
- Après avoir appuyé sur une touche rapide, naviguez dans les entrées de menu proposées avec la touche [**NAVIGATE/ENTER**].

#### **Réglage du volume/sourdine**

- Tournez la touche [**POWER/VOLUME**] (8) pour augmenter (droite) ou réduire (gauche) le volume.
- Appuyez sur [**POWER/VOLUME**] (8) pour mettre la radio en mode silencieux.
- Appuyez à nouveau sur [**POWER/VOLUME**] (8) afin de retrouver le niveau de volume précédent la mise en mode silencieux.

# **Saisie de mots de passe, textes de recherche, etc...**

- Avec [**NAVIGATE/ENTER**], sélectionnez les chiffres/ lettres correspondant(e)s et confirmez votre sélection en appuyant sur [**NAVIGATE/ENTER**].
- Pour corriger une saisie erronée, sélectionnez et confirmez avec le bouton [**BKSP / <–**]. La dernière saisie est supprimée.
- Pour annuler la saisie, sélectionnez et confirmez avec le bouton [**Retour**].
- Si la saisie est complète et que vous souhaitez la terminer, confirmez avec le bouton [**Terminé**].

# **Informations supplémentaires**

Si vous appuyez sur  $[$   $]$  (3), des informations supplémentaires s'afficheront – en fonction du mode de service, de la station :

#### • **Description**

Indication de la station de radio, du programme en cours, du contenu, des thèmes, etc.

#### • **Genre**

 $\bigcirc$ 

Indication du genre (style de musique) de la station.

• **Fiabilité/Force du signal**

#### • **Taux de bits**

Le taux de bits numériques audio de la station captable est affiché.

- **Information de la chaîne**
- **Heure actuelle**
- **Date d'aujourd'hui**

#### **Mise sous et hors tension/Veille**

- Appuyez sur [**POWER/VOLUME**] (8) pour mettre la radio sous tension.
- Maintenez appuyée la touche [**POWER/VOLUME**] (8) de l'appareil pendant env. 3 secondes afin de mettre la radio hors tension (veille)
- Coupez l'alimentation de l'appareil pour l'éteindre complètement.

#### <span id="page-10-0"></span>**6. Menu principal/modes**

Cet appareil prend en charge la réception radio par Internet DAB/DAB+ et FM.

Le menu principal comporte les différents modes de fonctionnement ainsi que d'autres accès directs expliqués dans les chapitres suivants :

- **7. Radio Internet**
- **8. Podcasts**
- **9. Lecture de musique**
- **10. DAB**
- **11. FM**
- **12. Bluetooth**
- **13. Entrée auxiliaire Aux In**
- **14. Sleep**
- **15. Réveil**
- **16. Paramètres système**

Les modes de fonctionnement peuvent également être sélectionnés en appuyant plusieurs fois sur  $[M]$  (5). Pendant la lecture, le mode de fonctionnement actuel apparaît en haut à gauche de l'écran.

## **7. Radio Internet**

#### **Remarque**

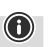

Une modification du fournisseur est possible afin de garantir l'ensemble des fonctions et la qualité de fonctionnement du produit.

Via le menu principal ou en appuyant de nouveau sur [M] ], activez le mode **Internetradio (radio Internet)** sur la radio.

# **7.1 Recherche de stations**

La radio propose différentes options de recherche de stations.

- Naviguez dans les fonctions de recherche et leurs options avec [**NAVIGATE/ENTER**].
- Lorsque vous avez trouvé la station souhaitée, confirmez votre choix en appuyant sur [**NAVIGATE/ENTER**]. La radio émet la station.

# **7.1.1 Recherche par pays et région**

Pour chercher des stations dans des continents, des pays et des régions particuliers, procédez comme suit :

- Appuyez sur [ | (4) pour accéder au menu Paramètres.
- Naviguez à l'aide de [**NAVIGATE/ENTER**] (9) vers le point de menu "Liste des stations".
- Confirmez la sélection appuyant sur [**NAVIGATE/ ENTER**].
- Naviguez à l'aide de [**NAVIGATE/ENTER**] vers le point de menu "Stations". Confirmez la sélection appuyant sur [**NAVIGATE/ENTER**].

Après avoir défini le pays/la région, sélectionnez une station parmi toutes les stations ou en fonction du genre.

# **7.1.2 Recherche par genre**

Pour chercher une station correspondant à un genre musical particulier ou en fonction d'un thème, procédez comme suit :

- Appuyez sur [ ) (4) pour accéder au menu Paramètres.
- Naviguez à l'aide de [**NAVIGATE/ENTER**] (9) vers le point de menu "Liste des stations".
- Confirmez la sélection appuyant sur [**NAVIGATE/ ENTER**].
- Naviguez à l'aide de [**NAVIGATE/ENTER**] vers le point de menu "Stations". Confirmez la sélection appuyant sur [**NAVIGATE/ENTER**].

Après avoir défini un genre, sélectionnez une station – parmi toutes les stations/parmi des stations présélectionnées – ou en fonction du pays.

# <span id="page-11-0"></span>**7.1.3 Recherche par nom**

Si vous connaissez le nom de la station souhaitée, vous pouvez le rechercher de manière ciblée :

- Appuyez sur [ | (4) pour accéder au menu Paramètres.
- Naviguez à l'aide de [**NAVIGATE/ENTER**] (9) vers le point de menu "Liste des stations".
- Confirmez la sélection appuyant sur [**NAVIGATE/ ENTER**].
- Naviguez à l'aide de [**NAVIGATE/ENTER**] vers le point de menu "Stations". Confirmez la sélection appuyant sur [**NAVIGATE/ENTER**].
- Naviguez à l'aide de [**NAVIGATE/ENTER**] vers le point de menu "Recherche de stations". Confirmez la sélection appuyant sur [**NAVIGATE/ENTER**].

Saisissez le nom complet ou une partie du nom de la station dans le champ de saisie, puis confirmez en appuyant sur le bouton [ **Terminé**], afin de lancer la recherche. Vous obtenez une liste de toutes les stations dont les noms comportent le texte cherché.

#### **7.1.4 Stations populaires**

Vous obtiendrez une sélection des stations les plus populaires comme suit :

- Appuyez sur [] (4) pour accéder au menu Paramètres.
- Naviguez à l'aide de [**NAVIGATE/ENTER**] (9) vers le point de menu "Liste des stations".
- Confirmez la sélection appuyant sur [**NAVIGATE/ ENTER**].
- Naviguez à l'aide de [**NAVIGATE/ENTER**] vers le point de menu "Populaire". Confirmez la sélection appuyant sur [**NAVIGATE/ENTER**].
- Naviguez à l'aide de [**NAVIGATE/ENTER**] vers le point du menu "Stations populaires" et sélectionnez la station souhaitée.

# **7.1.5 Stations locales**

Pour chercher des stations de votre pays de manière ciblée (zone géographique actuelle de votre radio), procédez comme suit :

- Appuyez sur [ (4) pour accéder au menu Paramètres.
- Naviguez à l'aide de [**NAVIGATE/ENTER**] (9) vers le point de menu "Liste des stations".
- Confirmez la sélection appuyant sur [**NAVIGATE/ ENTER**].
- Naviguez à l'aide de [**NAVIGATE/ENTER**] vers le point de menu "Local <Pays>". Confirmez la sélection appuyant sur [**NAVIGATE/ENTER**].
- Naviguez à l'aide de [**NAVIGATE/ENTER**] vers la station souhaitée.

(f)

#### **Remarque**

L'espace réservé <Country> est remplacé par le pays actuel.

Dans cette limitation locale, vous pouvez également filtrer par genre ou sélectionner une station – parmi toutes les stations ou parmi des stations présélectionnées.

## **7.2 Podcasts**

Les podcasts sont des contributions concernant différents sujets (talk-shows, actualités et bien plus encore). Les podcasts peuvent être consultés sur Internet. Environ 10 000 contributions sont généralement disponibles. Comme pour les stations de radio, votre radio vous permet de filtrer la sélection de podcasts ou de rechercher un certain podcast dans l'intégralité de la base de données.

#### **7.2.1 Recherche par pays**

Pour chercher des podcasts dans des continents, des pays et des régions particuliers, procédez comme suit :

- Appuyez sur  $[\bigoplus]$  (4) pour accéder au menu Paramètres.
- Naviguez à l'aide de [**NAVIGATE/ENTER**] vers le point du menu "**Pays**" et sélectionnez la station souhaitée.
- Confirmez la sélection appuyant sur [**NAVIGATE/ ENTER**].

Après avoir défini le pays/la région, sélectionnez un podcast parmi toutes les stations ou en fonction du genre.

# <span id="page-12-0"></span>**7.2.2 Recherche par nom**

Si vous connaissez le nom du podcast souhaité, vous pouvez le chercher de manière ciblée :

- Appuyez sur  $[\bullet]$  (4) pour accéder au menu Paramètres.
- Naviguez à l'aide de [**NAVIGATE/ENTER**] (9) vers le point de menu "Liste des stations".
- Confirmez la sélection appuyant sur [**NAVIGATE/ ENTER**].
- Naviguez à l'aide de [**NAVIGATE/ENTER**] vers le point de menu "Recherche". Confirmez la sélection appuyant sur [**NAVIGATE/ENTER**].

Saisissez le nom complet ou une partie du nom du podcast dans le champ de saisie, puis confirmez en appuyant sur le bouton [ **Terminé**], afin de lancer la recherche. Vous obtenez une liste de tous les podcasts dont les noms comportent le texte cherché.

## **7.3 Stations dernièrement écoutées**

La radio garde en mémoire les dernières stations et les derniers podcasts écoutés dans une liste dédiée. Procédez de la manière suivante afin d'ouvrir cette liste :

- Appuyez sur [ ) (4) pour accéder au menu Paramètres.
- Naviguez à l'aide de [**NAVIGATE/ENTER**] (9) vers le point du menu "Stations dernièrement écoutées".
- Confirmez la sélection appuyant sur [**NAVIGATE/ ENTER**].

# **7.4 Favoris (local)**

Vous disposez de 30 emplacements mémoire de favoris pour sauvegarder vos stations préférées et y accéder de façon directe et rapide.

#### **Remarque**

Les favoris ne peuvent pas être supprimés. Si les 30 emplacements mémoire de favoris sont occupés et que vous souhaitez enregistrer une autre station dans les favoris, sélectionnez un emplacement mémoire déjà occupé. L'ancienne station sera écrasée par la nouvelle station.

# **7.4.1 Attribuer la liste des favoris (1-30)**

- Syntonisez la station que vous désirez placer dans un emplacement mémoire de favoris.
- Pendant la lecture de la station, maintenez appuyé [H] ](2) pendant environ 3 secondes jusqu'à ce que la liste des favoris soit ouverte.
- Naviguez jusqu'à l'emplacement de mémoire souhaité et confirmez votre sélection en appuyant sur [**NAVIGATE/ ENTER**] (9).
- La sélection est confirmée par l'affichage "Programme (1-30- selon l'emplacement de stockage) enregistré".

## **7.4.2 Consulter une station de la liste (1-30)**

- Appuyez sur la touche [| ] pour consulter la liste des favoris.
- Naviguez jusqu'à la station souhaitée à l'aide de [**NAVIGATE/ENTER**] (9) et confirmez votre sélection en appuyant sur [**NAVIGATE/ENTER**].

∩

# <span id="page-13-0"></span>**7.5 Favoris**

# **7.5.1 Ajoutez des stations et créez/gérez vos propres listes de favoris (navigateur Web requis)**

Cette radio dispose d'une liste de stations enregistrée localement qui vous permet de créer vos propres listes de stations et d'ajouter vous-même de nouvelles stations. Pour utiliser cette option, il vous faut un smartphone, une tablette ou un ordinateur qui se trouve sur le même réseau et qui dispose d'un navigateur Web.

# **Remarque**

• La radio doit être connectée au réseau local ou à Internet et avoir une adresse IP valide.

# **7.5.2 Accès à l'interface de gestion**

Pour accéder à l'interface de gestion, vous devez d'abord déterminer l'adresse IP de la radio sur le réseau local. Pour ce faire, ouvrez l'affichage des paramètres réseau, que vous trouverez sous **Paramètres système - Paramètres Internet - Afficher les paramètres**. Notez maintenant l'adresse IP qui affichée. L'adresse IP peut également être déterminée à partir de l'aperçu des appareils de la plupart des routeurs.

Ouvrez maintenant le navigateur Internet de votre smartphone, tablette ou PC et saisissez l'adresse IP dans la ligne d'adresse du navigateur. (par exemple http://192.168.2.100).

Si l'adresse IP a été saisie correctement, l'interface de gestion de la radio devrait s'ouvrir.

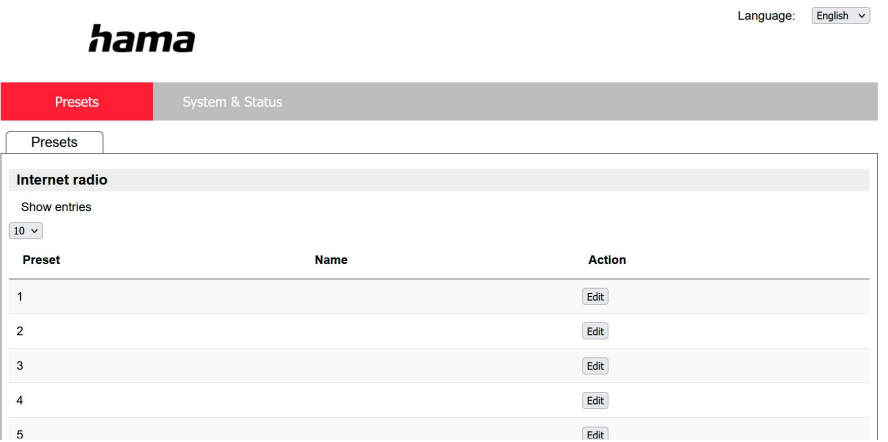

Dans le coin supérieur droit, vous trouverez les langues prises en charge pour cette interface. Sélectionnez la langue souhaitée dans le menu déroulant.

O

#### <span id="page-14-0"></span>**7.5.3 Ajout de vos propres stations**

Pour ajouter ou modifier un favori, cliquez sur Modifier. Les emplacements de mémoire de la gestion Web correspondent à ceux de la radio. Les modifications apportées à la radio ou à l'interface Web sont appliquées en conséquence.

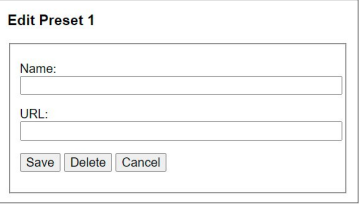

Pour modifier ou ajouter une nouvelle station,

remplissez les champs "Nom" et "URL" et enregistrez le changement.

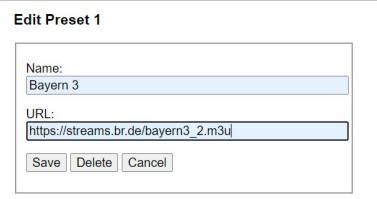

 $\mathbf{L}$   $\sim$   $\sim$   $\sim$ 

#### **Remarque**

• Les emplacements de mémoire correspondent aux emplacements de mémoire de la radio Internet.

La station ajoutée est maintenant affichée dans la liste des favoris de la radio et sur la page d'aperçu du portail Web. Pour accéder à la station à partir de la page d'aperçu, appuyez sur **"Play"**.

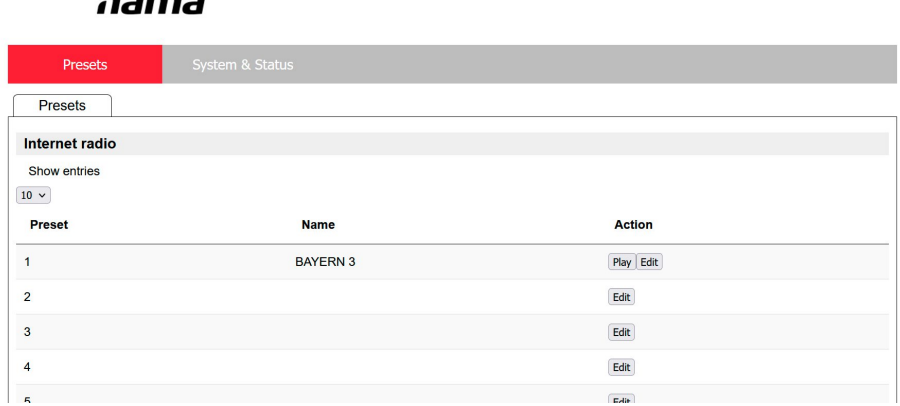

#### **7.5.4 Suppression de station**

Pour supprimer une station sauvegardée, appuyez sur le bouton **"Modifier"** puis sur **"Supprimer"**.

#### **Remarque**

• Veuillez noter que seules les stations qui offrent une transmission au format AAC ou MP3 sont prises en charge.

ኅ

 $\bf O$ 

G

Language: English  $\sim$ 

#### <span id="page-15-0"></span>**8. Lecture à partir d'un périphérique de stockage externe (USB)**

- Insérez le support de données (clé USB) dans le port USB (4) de la radio.
- Le support de données doit être formaté au format FAT32.
- Via le menu principal ou en appuyant de nouveau sur [**MODE**], activez le mode USB sur la radio.
- Les fichiers/dossiers stockés sur le support de données s'affichent. Sélectionnez le fichier souhaité avec [**NAVIGATE/ENTER**] afin de lancer la lecture.

#### **Liste de lecture**

Les titres qui ont été ajoutés précédemment à la liste de lecture sont affichés dans ce point de menu. Sélectionnez ici le titre souhaité et lancez la lecture.

## **Répétition (ON/OFF)**

Si cette fonction est active, le contenu du support de données USB est répété.

## **Lecture aléatoire**

Si cette fonction est active, le contenu du support de données USB est lu dans un ordre aléatoire.

#### **Vider la liste de lecture**

Supprime de la liste de lecture tous les titres ajoutés. Les titres restent sur le support de données, mais la liste de lecture créée est complètement vidée.

# **9. Radio numérique (DAB/DAB+)**

La radio reçoit toutes les fréquences de radios numériques courantes dans une plage de 174 MHz à 240 MHz (bande III, canaux 5A à 13).

<span id="page-15-1"></span>Via le menu principal ou en appuyant de nouveau sur  $[M]$ , activez le mode **DAB (radio DAB)** sur la radio .

## **9.1 Recherche/recherche automatique**

La recherche automatique de stations DAB explore la bande DAB III afin de détecter les stations disponibles. Toutes les stations détectées et captables sans interférences seront mémorisées par ordre alphabétique après la recherche automatique. Les stations détectées lors d'une recherche précédente, mais dont la réception est impossible apparaîtront dans la liste des stations avec un ? devant leur nom.

La recherche automatique de stations DAB démarre automatiquement lors du premier lancement dans le mode DAB ; elle est affichée à l'écran par **Recherche…** et une barre de progression.

Procédez comme suit si vous désirez relancer la recherche automatique :

- Appuyez sur  $[4]$  (4) pour accéder au menu Paramètres.
- Naviguez à l'aide de [**NAVIGATE/ENTER**] (9) vers le point du menu "Recherche complète".
- Confirmez la sélection appuyant sur [**NAVIGATE/ ENTER**].
- Attendez que la recherche soit terminée.
- Les stations disponibles sont maintenant affichées dans la liste des stations.

# **9.2 Liste des stations**

Vous pouvez consulter la liste de stations en mode DAB à tout moment. Pour cela, procédez comme suit :

- Pendant la lecture, appuyez sur  $\left[ \right]$  (7) pour naviguer par ordre alphabétique croissant dans les stations disponibles en utilisant la touche [**NAVIGATE/ENTER**].
- Confirmez votre sélection appuyant sur [**NAVIGATE/ ENTER**].
- L'appareil commence la lecture immédiatement.

#### <span id="page-16-0"></span>**Remarque**

 $\bigcirc$ 

 $\bigcirc$ 

 $\bf O$ 

La liste des stations contient toutes les stations qui ont été trouvées lors de la dernière recherche de stations. Une nouvelle recherche de stations peut être lancée comme décrit dans **9.1 [Recherche/recherche](#page-15-1) [automatique](#page-15-1)**. La qualité de réception d'un émetteur dépend de facteurs tels que la météo, l'emplacement et l'orientation de l'antenne. Si une station figurant dans la liste des stations ne peut être atteinte, modifiez l'orientation de l'antenne ou l'emplacement de la radio si nécessaire. Les stations qui ne sont plus disponibles peuvent -

<span id="page-16-1"></span>comme décrit dans le **9.3 [Nettoyage](#page-16-1) de la liste de [stations](#page-16-1)** - être supprimées de la liste des stations.

# **9.3 Nettoyage de la liste de stations**

Procédez comme suit afin de supprimer des stations de la liste qui ne sont pas disponibles actuellement dans votre zone de réception :

- Appuyez sur [ | (4) pour accéder au menu Paramètres.
- Naviguez à l'aide de [**NAVIGATE/ENTER**] (9) vers le point du menu "Supprimer les stations inactives".
- Confirmez la sélection appuyant sur [**NAVIGATE/ ENTER**].

Toutes les stations actuellement non captables seront supprimées de la liste si vous confirmez le message en sélectionnant **OUI**.

#### **Remarque**

Pour tenir à jour la liste des stations, nous vous recommandons de la mettre à jour régulièrement en effectuant une recherche complète des stations (voir **[9.1](#page-15-1) [Recherche/recherche](#page-15-1) automatique**).

#### **9.4 Favoris**

Vous disposez de 30 emplacements mémoire de favoris pour sauvegarder vos stations préférées et y accéder de facon directe et rapide.

#### **Remarque**

Les favoris ne peuvent pas être supprimés. Si les 30 emplacements mémoire de favoris sont occupés et que vous souhaitez enregistrer une autre station dans les favoris, sélectionnez un emplacement mémoire déjà occupé. L'ancienne station sera écrasée par la nouvelle station.

# **9.4.1 Attribuer la liste des favoris (1-30)**

- Syntonisez la station que vous désirez placer dans un emplacement mémoire de favoris.
- Pendant la lecture de la station, maintenez appuyé [H] ] (2) pendant environ 3 secondes jusqu'à ce que la liste des favoris soit ouverte.
- Naviguez jusqu'à l'emplacement de mémoire souhaité et confirmez votre sélection en appuyant sur [**NAVIGATE/ ENTER**].
- La sélection est confirmée par l'affichage "Programme (1-30- selon l'emplacement de stockage) enregistré".

## **9.4.2 Consulter une station de la liste (1-30)**

- Appuyez sur la touche [| ] pour consulter la liste des favoris.
- Naviguez jusqu'à la station souhaitée à l'aide de [**NAVIGATE/ENTER**] et confirmez votre sélection en appuyant sur [**NAVIGATE/ENTER**].

# **9.5 DRC (Dynamic Range Control)**

Certaines stations du réseau DAB prennent en charge un contrôle du volume actif lors de la lecture. Si le volume augmente soudainement, le DRC (Dynamic Range Control) le diminue automatiquement. En cas de baisse soudaine du volume, le DRC l'augmente automatiquement. La même procédure est appliquée lorsque le volume baisse soudainement. La radio augmente à nouveau le volume.

**DRC haut :** réajustement complet des différents volumes. Forte compression, peut réduire la dynamique d'un morceau de musique de manière audible.

**DRC bas :** réajustement partiel des différents volumes. Subtil, sans trop de perte de dynamique.

**DRC désactivé :** aucun réajustement

<span id="page-17-0"></span>Procédez comme suit pour effectuer le réglage :

- Appuyez sur [ | (4) pour accéder au menu Paramètres.
- Naviguez à l'aide de [**NAVIGATE/ENTER**] (9) vers le point de menu "Réglage du volume".
- Confirmez la sélection appuyant sur [**NAVIGATE/ENTER**] et sélectionnez le réglage souhaité.

# **9.6 Ordre des stations**

La radio trie par défaut les stations par ordre alphabétique. Vous pouvez également effectuer un tri en fonction de l'intensité du signal ou en fonction de l'ensemble. Pour modifier le type de tri, procédez comme suit :

- Appuyez sur [ ] (4) pour accéder au menu Paramètres.
- Naviguez à l'aide de [**NAVIGATE/ENTER**] (9) vers le point de menu "Ordre des stations".
- Faites votre choix entre "Alphanumérique" et "Ensemble" et confirmez votre sélection en appuyant sur [**NAVIGATE/ENTER**].

#### **10. FM**

Via le menu principal ou en appuyant de nouveau sur  $[M],$ activez le **mode FM (radio FM)** sur la radio.

Les stations transmettant des informations supplémentaires concernant les stations elles-mêmes ou les programmes apparaîtront à l'écran accompagnées de l'icône RDS (Radio Data System).

Appuyez sur  $[**①**]$  pour que ces informations supplémentaires s'affichent.

# **10.1 Réglage de la recherche**

Avec le réglage de la recherche, vous pouvez déterminer si les stations présentant une faible intensité de signal doivent rester inconsidérées lors de la recherche automatique. Procédez comme suit :

- Appuyez sur [] (4) pour accéder au menu Paramètres.
- Naviguez à l'aide de [**NAVIGATE/ENTER**] (9) vers le point de menu "Réglage de la recherche".
- Confirmez la sélection appuyant sur [**NAVIGATE/ ENTER**].
- Sélectionnez **Uniquement les stations recevables** afin que la recherche automatique ne s'arrête que sur les stations présentant une forte intensité de signal. Dans le cas contraire, la recherche de stations s'arrête sur chaque station pour laquelle un signal est capté.

#### **Remarque**

Normalement, la méthode "Uniquement les stations recevables" est sélectionnée.

G

 $\bigcirc$ 

 $\curvearrowleft$ 

# **10.2 Recherche/recherche automatique**

- Appuyez sur [**NAVIGATE/ENTER**] pour lancer une recherche de station.
- La radio interrompt la recherche dès qu'une station est captée ; la lecture de cette station démarre.
- Appuyez une nouvelle fois sur [**NAVIGATE/ENTER**] afin de continuer la recherche jusqu'à la station suivante.

#### **10.3 Recherche manuelle de stations**

Les paramètres manuels d'une station vous permettent de définir une fréquence souhaitée et de recevoir une station

dont le signal était trop faible pour être capté lors de la recherche automatique et qui, de ce fait, n'a pas été prise en compte.

- Appuyez sur [Retour] pour modifier le réglage manuel des stations.
- Tournez [**NAVIGATE/ENTER**] (gauche : 0,05 Mhz/droite : + 0,05 MHz) jusqu'à ce que la fréquence souhaitée soit affichée. Attendez un instant : la lecture du signal capté commence.
- Appuyez à nouveau sur [Retour] pour quitter le réglage manuel des stations.

#### **10.4 Favoris**

Vous disposez de 30 emplacements mémoire de favoris pour sauvegarder vos stations préférées et y accéder de façon directe et rapide.

#### **Remarque**

Les favoris ne peuvent pas être supprimés. Si les 30 emplacements mémoire de favoris sont occupés et que vous souhaitez enregistrer une autre station dans les favoris, sélectionnez un emplacement mémoire déjà occupé. L'ancienne station sera écrasée par la nouvelle station.

# <span id="page-18-0"></span>**10.4.1 Attribuer la liste des favoris (1-30)**

- Syntonisez la station que vous désirez placer dans un emplacement mémoire de favoris.
- Pendant la lecture de la station, maintenez appuyé <sup>[14]</sup> ] (2) pendant environ 3 secondes jusqu'à ce que la liste des favoris soit ouverte.
- Naviguez jusqu'à l'emplacement de mémoire souhaité et confirmez votre sélection en appuyant sur [**NAVIGATE/ ENTER**] (9).
- La sélection est confirmée par l'affichage "Programme (1-30- selon l'emplacement de stockage) enregistré".

# **10.4.2 Consulter une station de la liste (1-30)**

- Appuyez sur la touche [H] pour consulter la liste des favoris.
- Naviguez jusqu'à la station souhaitée à l'aide de [**NAVIGATE/ENTER**] (9) et confirmez votre sélection en appuyant sur [**NAVIGATE/ENTER**].

# **10.5 Réglage audio**

La qualité de réception de certaines stations difficilement captables peut être légèrement améliorée avec le mode de réception "mono". Vous

pouvez activer cette option dans le menu ; la radio commutera alors automatiquement en mode mono en cas de mauvaise qualité de réception. Procédez comme suit afin de modifier cette option :

- Appuyez sur [ ) (4) pour accéder au menu Paramètres.
- Naviguez à l'aide de [**NAVIGATE/ENTER**] (9) vers le point du menu "Réglage audio".
- Confirmez la sélection appuyant sur [**NAVIGATE/ENTER**] et sélectionnez le réglage souhaité.

# **11. Bluetooth®**

- Lorsque le mode Bluetooth® est activé pour la première fois, la radio passe immédiatement en "Mode d'appairage" et visible par les autres appareils. Cela vous permet donc de connecter la radio à votre smartphone par exemple et de démarrer la transmission depuis l'appareil source correspondant.
- Si la radio a déjà été connectée à un smartphone, la connexion sera établie automatiquement à la prochaine activation du mode Bluetooth®.
- Pour appairer une nouvelle radio, appuyez sur la touche [**NAVIGATE/ENTER**] (9) ou accédez au menu Bluetooth ® en appuyant sur la touche [**SETTNG**] (4) et sélectionnez "Appairage d'un nouvel appareil". Vous découvrirez comment utiliser la radio pendant la diffusion via Bluetooth® dans le tableau des commandes.

# **12. AUX In**

• Le mode AUX In permet une connexion filaire entre une autre source audio et cet appareil. Le contrôle du volume peut être effectué par cette radio, toutes les autres opérations sont effectuées par la source audio connectée.

# **13. Sommeil**

La radio dispose d'une fonction de minuterie vous permettant de mettre l'appareil en veille au bout d'une durée sélectionnée indépendamment du mode de fonctionnement.

- Appuyez sur  $[$   $]$  (4) pour accéder au menu Paramètres.
- Naviguez à l'aide de [**NAVIGATE/ENTER**] (9) vers le point de menu "Menu principal".
- Confirmez la sélection appuyant sur [**NAVIGATE/ ENTER**].
- Naviguez à l'aide de [**NAVIGATE/ENTER**] vers le point de menu "Routines"->"Snooze".
- À l'aide de [**NAVIGATE/ENTER**], vous pouvez régler la valeur de la minuterie.
- Confirmez votre réglage en appuyant sur [**NAVIGATE/ ENTER**].
- Si la minuterie de sommeil est activée, cela sera indiqué  $par$  [ $\blacksquare$ ].

# **14. Réveil**

La radio dispose de deux heures de réveil différentes.

# **14.1 Réglages**

Procédez comme suit afin d'accéder aux réglages du réveil :

- Appuyez sur [ ) (4) pour accéder au menu Paramètres.
- Naviguez à l'aide de [**NAVIGATE/ENTER**] (9) vers le point de menu "Menu principal".
- Confirmez la sélection appuyant sur [**NAVIGATE/ ENTER**].
- Naviguez à l'aide de [**NAVIGATE/ENTER**] vers le point de menu "Routine"->"Réveil".

Réveil 1 et Réveil 2 sont configurés de manière identique et permettent l'enregistrement de deux heures de réveil séparées. Sélectionnez Réveil 1 ou 2 et confirmez votre sélection en appuyant sur [**NAVIGATE/ENTER**]. Réglez les détails suivants à l'aide de [**NAVIGATE/ENTER**].

# <span id="page-19-0"></span>**État :**

Choisissez quand le réveil doit être activé : off – quotidiennement – une seule fois – les jours ouvrables – le week-end

#### **Heure :**

Sélectionnez d'abord les heures, puis les minutes de l'heure de réveil.

# **Source :**

Vous pouvez définir le type de son souhaité pour votre réveil (**Sonnerie**), **DAB**, **FM** ou **radio Internet**.

# **Programme :**

Si vous choisissez **Radio Internet/ DAB/FM**, précisez avec quelle station/podcast vous souhaitez être réveillé(e). Vous pouvez choisir parmi les 30 emplacements mémoire de favoris ou les **Stations dernièrement écoutées**.

# **Durée du réveil :**

Sélectionnez la durée de l'alarme.

## **Volume :**

Sélectionnez le volume auquel vous souhaitez être réveillé. Le volume dernièrement réglé pour la radio ne joue aucun rôle pour ce réglage.

#### **Sauvegarde :**

Confirmez la sélection appuyant sur [**NAVIGATE/ENTER**].

#### **Remarque**

Il est recommandé d'autoriser les mises à jour horaires automatiques. Cela permet de garantir que, même si l'alimentation électrique est interrompue – par ex. en cas de panne de courant –, l'heure sera réactualisée.

# **14.2 Activer/désactiver le réveil**

- Pour activer le réveil, confirmez les réglages en sélectionnant **Enregistrer**.
- Pour désactiver le réveil, réglez l'**État** : sur **Off**.

# **14.3 Arrêter le réveil/Snooze**

- Lorsque le réveil se déclenche, appuyez sur [**POWER/ VOLUME**] afin de l'arrêter.
- Lorsque le réveil se déclenche, appuyez sur [**NAVIGATE/ ENTER**] pour activer Snooze.
- Le réveil reste éteint pendant l'intervalle de temps fixé (5/10/15/30 minutes), puis sonne à nouveau.

# **15. Paramètres système**

Dans les Paramètres système, vous pouvez procéder à tous les réglages et consulter des informations importantes sur la radio.

#### **15.1 Paramètres Internet**

#### **15.1.1 Assistant réseau - Configuration de la connexion Internet/Recherche**

L'**Assistant réseau** vous aide à connecter la radio avec Internet. D'autres méthodes de configuration et informations détaillées sont expliquées plus loin.

Procédez de la manière suivante afin d'ouvrir l'**Assistant réseau** :

- Appuyez sur la touche  $\left| \bigoplus \right|$  (4) afin d'accéder aux paramètres système.
- Naviguez à l'aide de [**NAVIGATE/ENTER**] (9) vers le point de menu "Réseau et audio".
- Confirmez la sélection appuyant sur [**NAVIGATE/ ENTER**].
- Naviguez à l'aide de [**NAVIGATE/ENTER**] (9) vers le point de menu "Paramètres Internet".
- Confirmez la sélection appuyant sur [**NAVIGATE/ ENTER**].
- Naviguez à l'aide de [**NAVIGATE/ENTER**] vers le point de menu "Assistant réseau".
- Lorsque vous ouvrez l'Assistant, la radio se met à rechercher des connexions de réseau local sans fil (Wi-Fi) et liste ces réseaux.
- En faisant tourner [**NAVIGATE/ENTER**], vous passerez d'un réseau à un autre. Une fois la liste établie, vous pouvez redémarrer la recherche ("[**Nouvelle recherche**]") ou configurer manuellement la connexion ("[**Config. manuelle**]").
- Si le réseau souhaité n'est pas trouvé ou si le SSID (Service Set Identification – désignation du réseau) ne s'est pas affiché, il se peut que le réseau soit caché ou absent de la zone de portée. Dans un tel cas, essayez une configuration manuelle.

 $\bf{(f)}$ 

# <span id="page-20-0"></span>**15.1.2 Connexion sans fil (Wi-Fi)**

En fonction du réseau, vous disposez de différentes options de sélection pour établir la connexion au réseau. Les réseaux compatibles avec une connexion WPS (Wi-Fi Protected Setup) sont précédés de la désignation "[**WPS ...**]".

Les autres connexions sont des réseaux ouverts ou des connexions protégées par le procédé PSK = Pre-Shared-Key (clé préalablement définie).

#### **Connexion WPS/PSK/ouverte**

Une connexion WPS permet une connexion simple mais sécurisée de la radio au réseau. Deux possibilités de connexion sont disponibles :

la connexion est configurée selon la PBC = Push Button Configuration (configuration sur pression d'un bouton) ou selon le procédé PIN dans lequel l'interface Web de votre routeur vous demande de saisir une suite de chiffres générée de

manière aléatoire.

## **Configuration WPS**

- Sélectionnez le réseau souhaité. (identifié par la désignation "[**WPS ...**]")
- Dans le menu WPS, sélectionnez ensuite l'option **"Appuyer sur la touche"** et confirmez la sélection en appuyant sur [**NAVIGATE/ENTER**].
- Appuyez sur le bouton WPS de votre routeur ou de l'actuel AP. Il est également possible d'effectuer cette opération sur l'interface Web correspondante.
- Lisez le mode d'emploi de votre routeur/AP pour connaître la procédure à suivre.
- Une fois le processus lancé sur le routeur/l'AP, la radio doit se connecter au point d'accès et la connexion réseau doit être disponible.
- Sinon, la configuration par PBC peut être réalisée dans les Paramètres Internet de la radio :
- Appuyez sur la touche  $\left| \bigoplus \right|$  (4) afin d'accéder aux paramètres système.
- Naviguez à l'aide de [**NAVIGATE/ENTER**] (9) vers le point de menu "Réseau et audio".
- Confirmez la sélection appuyant sur [**NAVIGATE/ ENTER**].
- Naviguez à l'aide de [**NAVIGATE/ENTER**] (9) vers le point de menu "Paramètres Internet".
- Confirmez la sélection appuyant sur [**NAVIGATE/ ENTER**].
- Naviguez à l'aide de [**NAVIGATE/ENTER**] vers le point de menu "Configuration du WPS".

#### **Configuration du code PIN**

- Sélectionnez le réseau souhaité. (identifié par la désignation "[**WPS ...**]")
- Dans le menu WPS, sélectionnez ensuite l'option PIN et confirmez la sélection en appuyant sur [**NAVIGATE/ ENTER**].
- La radio génère alors un code à 8 chiffres devant être entré dans l'interface Web ou l'interface utilisateur de votre routeur ou AP.
- Vous trouverez d'autres informations sur la configuration du routeur/de l'AP dans le manuel correspondant.

#### **Ignorer le WPS/Configuration par clé pré-partagée (pre-shared key, PSK)**

- Sélectionnez l'entrée **"Ignorer le WPS"** : vous accédez au champ de saisie de la clé.
- Avec un réseau sans compatibilité WPS, vous accédez directement à ce champ de saisie.
- Dans le champ de saisie, entrez la clé et confirmez en sélectionnant le bouton **OK**.
- Si la saisie est correcte, la radio se connecte au point d'accès et établit la connexion Internet/réseau.

#### **Remarque**

- Souvent, la clé pré-partagée (PSK) se trouve au dos du routeur/de l'AP.
- Lors de la saisie de la clé, veuillez respecter la casse.

G)

#### <span id="page-21-0"></span>**Réseau ouvert/Réseau non sécurisé**

#### **Remarque**

• Nous vous recommandons de ne pas établir de connexion non sécurisée et de toujours sécuriser votre réseau contre des accès non autorisés.

 $\bigcirc$ 

• Si le réseau que vous désirez ne dispose pas de mesures de sécurité, il suffit de le sélectionner dans la liste de confirmer. La radio se connecte alors automatiquement au point d'accès.

#### **15.1.3 Configuration manuelle de la connexion réseau – sans fil (Wi-Fi)**

- Appuyez sur la touche  $[\clubsuit]$  (4) afin d'accéder aux paramètres système.
- Naviguez à l'aide de [**NAVIGATE/ENTER**] (9) vers le point de menu "Réseau et audio".
- Confirmez la sélection appuyant sur [**NAVIGATE/ ENTER**].
- Naviguez à l'aide de [**NAVIGATE/ENTER**] (9) vers le point de menu "Paramètres Internet".
- Confirmez la sélection appuyant sur [**NAVIGATE/ ENTER**].
- Naviguez à l'aide de [**NAVIGATE/ENTER**] vers le point de menu "Réglages manuels".

#### **Configuration manuelle sans fil (Wi-Fi) - DHCP actif**

- Sélectionnez l'option **"Connexion sans fil"**.
- Sélectionnez l'option **"DHCP actif"**.
- Dans le champ de saisie, entrez l'identifiant SSID complet (désignation du réseau) et confirmez en sélectionnant le bouton **Terminé**.
- Sélectionnez désormais la méthode de sécurisation correspondante du réseau. Vous la trouverez dans la configuration de votre routeur/AP.
- En fonction du chiffrement choisi, vous devez ensuite saisir la clé réseau avant d'établir la connexion.

#### **Configuration manuelle sans fil (Wi-Fi) - DHCP inactif**

Cette méthode est identique à la configuration avec un serveur DHCP actif (**Configuration manuelle sans fil (Wi-Fi) - DHCP actif**), cependant vous devez saisir les informations réseau demandées, comme l'adresse IP, le masque de sous-réseau, l'adresse de passerelle et DNS (primaire et secondaire).

Vous trouverez ces informations dans l'interface Web de votre routeur/AP ou si toutes les informations sont correctes, confirmez votre saisie. La radio essaie alors d'établir la connexion.

# **15.1.4 Affichage des paramètres**

Vous trouverez ici les informations les plus importantes concernant toutes les connexions réseau utilisées par votre radio ou que vous avez configurées, par ex. : adresse MAC, zone Wi-Fi, DHCP actif/inactif, SSID, adresse IP, masque de sous-réseau, adresse de passerelle, DNS (primaire/ secondaire), etc...

- Appuyez sur la touche  $\left| \bigoplus \right|$  (4) afin d'accéder aux paramètres système.
- Naviguez à l'aide de [**NAVIGATE/ENTER**] (9) vers le point de menu "Réseau et audio".
- Confirmez la sélection appuyant sur [**NAVIGATE/ ENTER**].
- Naviguez à l'aide de [**NAVIGATE/ENTER**] (9) vers le point de menu "Paramètres Internet".
- Confirmez la sélection appuyant sur [**NAVIGATE/ ENTER**].
- Naviguez à l'aide de [**NAVIGATE/ENTER**] vers le point de menu "Afficher les paramètres".

## **15.1.5 Suppression de profils réseaux**

La radio enregistre automatiquement toutes les connexions réseau établies avec succès (profils). Cela lui permet de se reconnecter à l'une de ces connexions réseau, par ex. en cas de coupure de courant, sans que vous ayez à saisir de nouveau les données d'accès.

Pour supprimer les profils réseaux, procédez comme suit :

- Appuyez sur la touche  $\left| \bigoplus_{i=1}^{\infty}$  (4) afin d'accéder aux paramètres système.
- Naviguez à l'aide de [**NAVIGATE/ENTER**] (9) vers le point de menu "Réseau et audio".
- Confirmez la sélection appuyant sur [**NAVIGATE/ ENTER**].
- Naviguez à l'aide de [**NAVIGATE/ENTER**] (9) vers le point de menu "Paramètres Internet".
- Confirmez la sélection appuyant sur [**NAVIGATE/ ENTER**].
- Naviguez à l'aide de [**NAVIGATE/ENTER**] vers le point de menu "Suppression des paramètres Internet".
- Le profil réseau sera supprimé si vous confirmez en sélectionnant **OUI**.
- Il est impossible de supprimer le profil en cours d'utilisation.

#### **Remarque**

- Avant de céder la radio à une autre personne (vente, cadeau, etc...), nous vous recommandons de rétablir les paramètres par défaut.
- Toutes les données de réseau et connexions enregistrées seront alors entièrement supprimées.

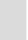

 $\bf{O}$ 

# <span id="page-22-0"></span>**15.2 Paramètres horaires/de date**

Vous accéderez aux paramètres horaires comme suit :

- Appuyez sur la touche  $[\clubsuit]$  (4) afin d'accéder aux paramètres système.
- Naviguez à l'aide de [**NAVIGATE/ENTER**] (9) vers le point de menu "Système".
- Confirmez la sélection appuyant sur [**NAVIGATE/ ENTER**].
- Naviguez à l'aide de [**NAVIGATE/ENTER**] (9) vers le point de menu "Paramètres horaires".
- Confirmez la sélection appuyant sur [**NAVIGATE/ ENTER**].
- Naviguez à l'aide de [**NAVIGATE/ENTER**] vers le point de menu "Paramètre horaire/de date".

#### **Mise à jour automatique Mise à jour d'Internet**

En sélectionnant cette option, la date et l'heure sont automatiquement réglées via la connexion Internet. Sélectionnez le fuseau horaire de votre zone géographique (**Réglage du fuseau horaire**) ainsi que l'ajustement à l'heure d'été/d'hiver (**Heure d'été/d'hiver-> ON**) – si vous le souhaitez.

#### **Mise à jour de DAB/FM**

Lors de l'actualisation automatique via le réseau de la radio FM/DAB/DAB+, l'heure et la date sont fournies par les stations et traitées par l'appareil. En cas de synchronisation à travers cette source, vous pouvez être sûr que, même après une panne de courant, l'heure sera correctement synchronisée et que les heures de réveil enregistrées seront maintenues.

#### **Aucune mise à jour**

L'heure et la date (**JJ-MM-AAAA**) doivent être réglées manuellement car aucune synchronisation automatique n'est effectuée.

#### **Paramètres horaires/de date**

Réglez la date (**JJ-MM-AAAA**) et l'heure (**hh:mm**) manuellement à l'aide de la touche [**NAVIGATE/ENTER**].

#### **Format**

Sélectionnez le format (12 heures/24 heures).

# **15.3 Langue**

L'anglais est la langue par défaut de la radio lors de sa première mise en service. Pour modifier la langue du menu de la radio, procédez comme suit :

- Appuyez sur la touche [ ) (4) afin d'accéder aux paramètres système.
- Naviguez à l'aide de [**NAVIGATE/ENTER**] (9) vers le point de menu "Système".
- Confirmez la sélection appuyant sur [**NAVIGATE/ ENTER**].
- Naviguez à l'aide de [**NAVIGATE/ENTER**] (9) vers le point de menu "Langue".
- Confirmez la sélection appuyant sur [**NAVIGATE/ ENTER**].
- Sélectionnez la langue système souhaitée à l'aide de [**NAVIGATE/ENTER**].
- Le réglage de langue actuellement sélectionné est indiqué par \*.

#### **Remarque**

Vous pouvez choisir entre les langues suivantes : Anglais, Allemand, Danois, Néerlandais, Finlandais, Français, Italien, Norvégien, Polonais, Portugais, Espagnol, Suédois, Turc, Tchèque, Slovaque.

#### **15.4 Paramètres par défaut**

Pour rétablir les paramètres par défaut de la radio (état de livraison), procédez comme suit :

- Appuyez sur la touche  $[①]$  (4) afin d'accéder aux paramètres système.
- Naviguez à l'aide de [**NAVIGATE/ENTER**] (9) vers le point de menu "Système".
- Confirmez la sélection appuyant sur [**NAVIGATE/ ENTER**].
- Naviguez à l'aide de [**NAVIGATE/ENTER**] (9) vers le point de menu "Réglage par défaut".
- Confirmez la sélection appuyant sur [**NAVIGATE/ ENTER**].
- Confirmez la question en sélectionnant **OUI** pour rétablir les paramètres par défaut de la radio. Tous les réglages paramétrés seront effacés.
- Appuyez sur [ $\supseteq$ ] ou sélectionnez **NON** pour interrompre le processus de suppression.

#### **Remarque**

Les problèmes et les dysfonctionnements peuvent éventuellement être réparés avec le rétablissement des paramètres par défaut.

• Tous les préréglages, comme l'égaliseur et les favoris sont cependant irrévocablement supprimés.

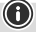

 $\bigcirc$ 

 $\curvearrowleft$ 

# <span id="page-23-0"></span>**15.5 Actualisation du logiciel**

Des améliorations et de nouvelles fonctionnalités pour le logiciel de nos radios sont constamment développées afin de corriger d'éventuelles erreurs, d'étendre la gamme de fonctions, etc. Nous vous recommandons de toujours installer les mises à jour fournies sur votre radio.

#### **Procédez comme suit :**

- Appuyez sur la touche [ ) (4) afin d'accéder aux paramètres système.
- Naviguez à l'aide de [**NAVIGATE/ENTER**] (9) vers le point de menu "Système".
- Confirmez la sélection appuyant sur [NAVIGATE/ENTER].
- Naviguez à l'aide de [**NAVIGATE/ENTER**] (9) vers le point de menu "Mise à jour logicielle".
- Confirmez la sélection appuyant sur [**NAVIGATE/ ENTER**].
- Si vous sélectionnez **Mises à jour automatiques (OUI)**, la radio vérifiera régulièrement la disponibilité de nouvelles mises à jour logicielles. (Recommandé)
- Sélectionnez **Recherche de mise à jour** pour rechercher manuellement des mises à jour de logiciel.

#### **Avertissement**

- A
- Veuillez contrôler la disponibilité de l'alimentation électrique avant de lancer une mise à jour du logiciel.
- Une interruption d'alimentation pendant une mise à jour est susceptible de provoquer une détérioration irréparable de la radio !

# **15.6 Info/À propos de**

Pour vérifier la version actuelle de votre logiciel, de l'identification radio et de la dénomination d'appareil de votre radio, procédez comme suit :

- Appuyez sur la touche  $[\clubsuit]$  (4) afin d'accéder aux paramètres système.
- Naviguez à l'aide de [**NAVIGATE/ENTER**] (9) vers le point de menu "À propos de".
- Confirmez la sélection appuyant sur [**NAVIGATE/ ENTER**].
- Naviguez à l'aide de [**NAVIGATE/ENTER**] (9) vers le point de menu "Info".
- Confirmez la sélection appuyant sur [**NAVIGATE/ ENTER**].

#### **Remarque**

Si vous avez besoin de l'aide du service clientèle, veuillez informer l'employé de la version actuelle du logiciel. Souvent, les problèmes sont résolus par des mises à jour logicielles et votre demande peut être résolue en comparant la version de votre logiciel avec la dernière version disponible.

Si des mises à jour sont disponibles, vous pouvez les trouver sur www.hama.com avec le numéro d'article correspondant ou la désignation de la radio. Vous trouverez les instructions de mise à jour dans la zone de téléchargement de l'article.

## **15.7 Éclairage**

Vous avez la possibilité de régler le rétroéclairage séparément pour les différents modes (mode de fonctionnement, mode veille).

Procédez comme suit :

- Appuyez sur la touche  $\left[ \bigoplus \right]$  (4) afin d'accéder aux paramètres système.
- Naviguez à l'aide de [**NAVIGATE/ENTER**] (9) vers le point de menu "Paramètres de l'écran".
- Confirmez la sélection appuyant sur [**NAVIGATE/ ENTER**].
- Naviguez à l'aide de [**NAVIGATE/ENTER**] (9) vers le point de menu "Éclairage de l'écran".
- Confirmez la sélection appuyant sur [**NAVIGATE/ ENTER**].
- À l'aide de [**NAVIGATE/ENTER**], vous pouvez régler le niveau de luminosité.

#### **Remarque**

Le choix du mode d'éclairage influe la consommation d'électricité.

#### **16. Soins et entretien**

#### **Remarque**

G

G

A

Débranchez l'appareil du secteur avant de le nettoyer et en cas d'inutilisation prolongée.

- Nettoyez le produit uniquement à l'aide d'un chiffon non pelucheux légèrement humide ; évitez tout détergent agressif.
- Si vous deviez ne pas utiliser le produit pendant une période prolongée, éteignez l'appareil et débranchez-le de l'alimentation électrique. Stockez-le à un endroit propre et sec et évitez toute exposition directe au soleil.

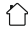

# <span id="page-24-0"></span>**17. Exclusion de responsabilité**

La société Hama GmbH & Co KG décline toute responsabilité en cas de dommages provoqués par une installation, un montage ou une utilisation non conformes du produit ou encore provoqués par le non-respect des consignes du mode d'emploi et/ou des consignes de sécurité.

# **18. Déclaration de conformité**

Le soussigné, Hama GmbH & Co KG, déclare que l'équipement radioélectrique du type [00054244] est conforme à la directive 2014/53/UE. Le texte complet de la déclaration UE de conformité est disponible à l'adresse internet suivante :

#### $https://de.hama.com + Q + 00054244 +$ **Téléchargements**

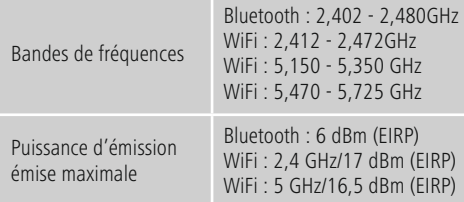

#### **Restrictions ou exigences en**

Belgique, Bulgarie, République tchèque, Danemark, Allemagne, Estonie, Irlande, Grèce, Espagne, France, Croatie, Italie, Chypre, Lettonie, Lituanie, Luxembourg, Hongrie, Malte, Pays-Bas, Autriche, Pologne, Portugal, Roumanie, Slovénie, Slovaquie, Finlande, Suède, Royaume-Uni

#### **Remarque**

Si les canaux 36 - 64 (fréquence 5 150 MHz – 5 350 MHz) sont employés, ce produit ne doit être utilisé que dans des espaces fermés.

#### **Remarque**

 $\circledR$ 

⋒

6

Si les canaux 36 - 64 (fréquence

5 150 MHz – 5 350 MHz) sont employés, ce produit ne doit être utilisé que dans des espaces fermés.

#### **Pour limiter l'exposition aux champs électromagnétiques**

Cet appareil est prévu pour être utilisé à une distance d'au moins 20 cm du corps de l'utilisateur ou des personnes se trouvant à proximité. Cet appareil ne doit pas être porté près du corps.

#### **19. Informations conformément au règlement (UE) 2019/1782**

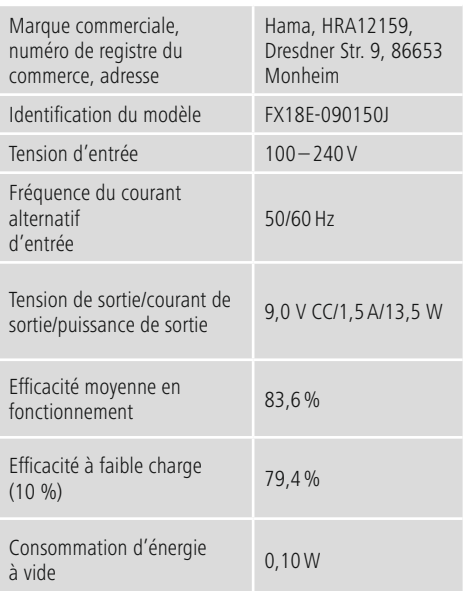

#### <span id="page-25-0"></span>**20. Données de consommation conformément au règlement (UE) No 801/2013 modifiant le règlement (CE) No 1275/2008**

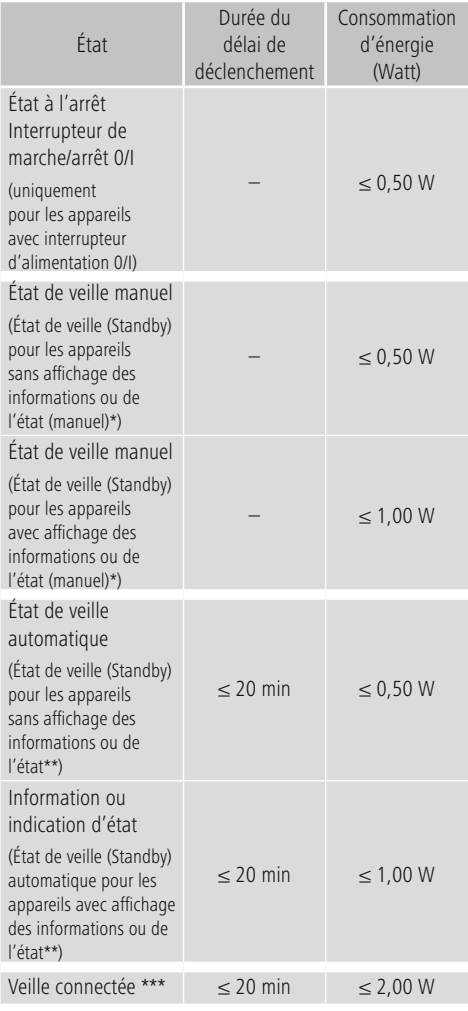

\* Appuyez la touche de mise sous tension (Power)

\*\* Non connecté - "Maintenir la connexion réseau - NON". Non disponible en mode de fonctionnement FM, s'il existe.

\*\*\* Connecté - "Maintenir la connexion réseau - OUI"

Veuillez noter que la consommation électrique réelle peut dépendre de plusieurs facteurs. Il s'agit notamment des paramètres personnels, du mode de fonctionnement, de la température ambiante et de la version du microprogramme utilisée du produit.

Les valeurs ci-dessus représentent les valeurs maximales.

Les valeurs de référence réelles se trouvent sous : www.hama.com -> 00054244 -> Downloads -> Données de consommation

# hama

# **Hama GmbH & Co KG**

86652 Monheim/Germany www.hama.com

# **Service & Support**

www.hama.com +49 9091 502-0 D GB

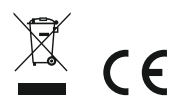

The Bluetooth® word mark and logos are registered trademarks owned by Bluetooth SIG, Inc. and any use of such marks by Hama GmbH & Co KG is under license. Other trademarks and trade names are those of their respective owners.

All listed brands are trademarks of the corresponding companies. Errors and omissions excepted, and subject to technical changes. Our general terms of delivery and payment are applied.